# Send a message to a user

Follow this procedure to send a message to the user of your choice.

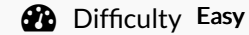

 $\bigcirc$  Difficulty Easy  $\bigcup$   $\bigcirc$  Duration 5 minute(s)

#### **Contents**

[Prerequisites](#page-0-0) tutorials Step 1 - [Access](#page-0-1) the user's profile Step 2 - Send the [message](#page-1-0) **Comments** 

## <span id="page-0-0"></span>Prerequisites tutorials

Se connecter et se [déconnecter](https://help.dokit.app/wiki/Se_connecter_et_se_d%25C3%25A9connecter)

### <span id="page-0-1"></span>Step 1 - Access the user's profile

Select a tutorial from the main menu.

Then click on the name of the author(s) of the tutorial to access their user profile.

Once on the user's profile page, click on Send a message.

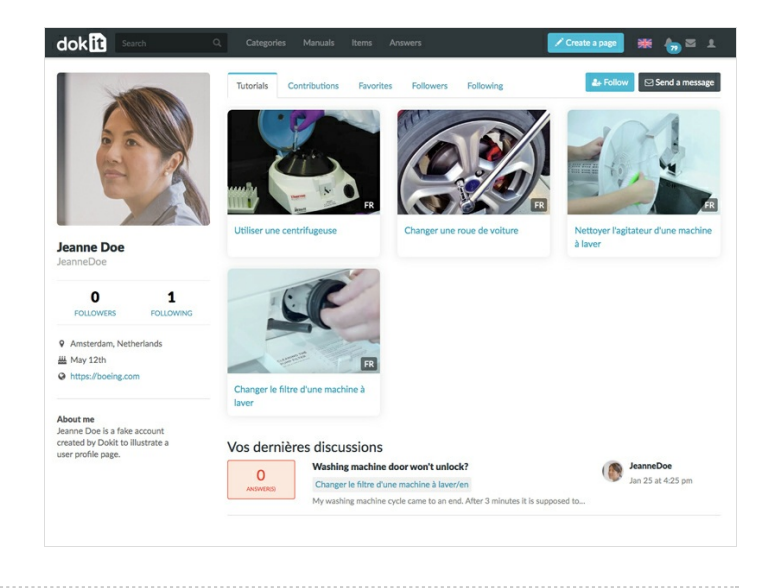

#### <span id="page-1-0"></span>Step 2 - Send the message

To write a message, click in the text box entitled Send a new message to (located at the bottom of the page). Once the message has been written, click on Send.

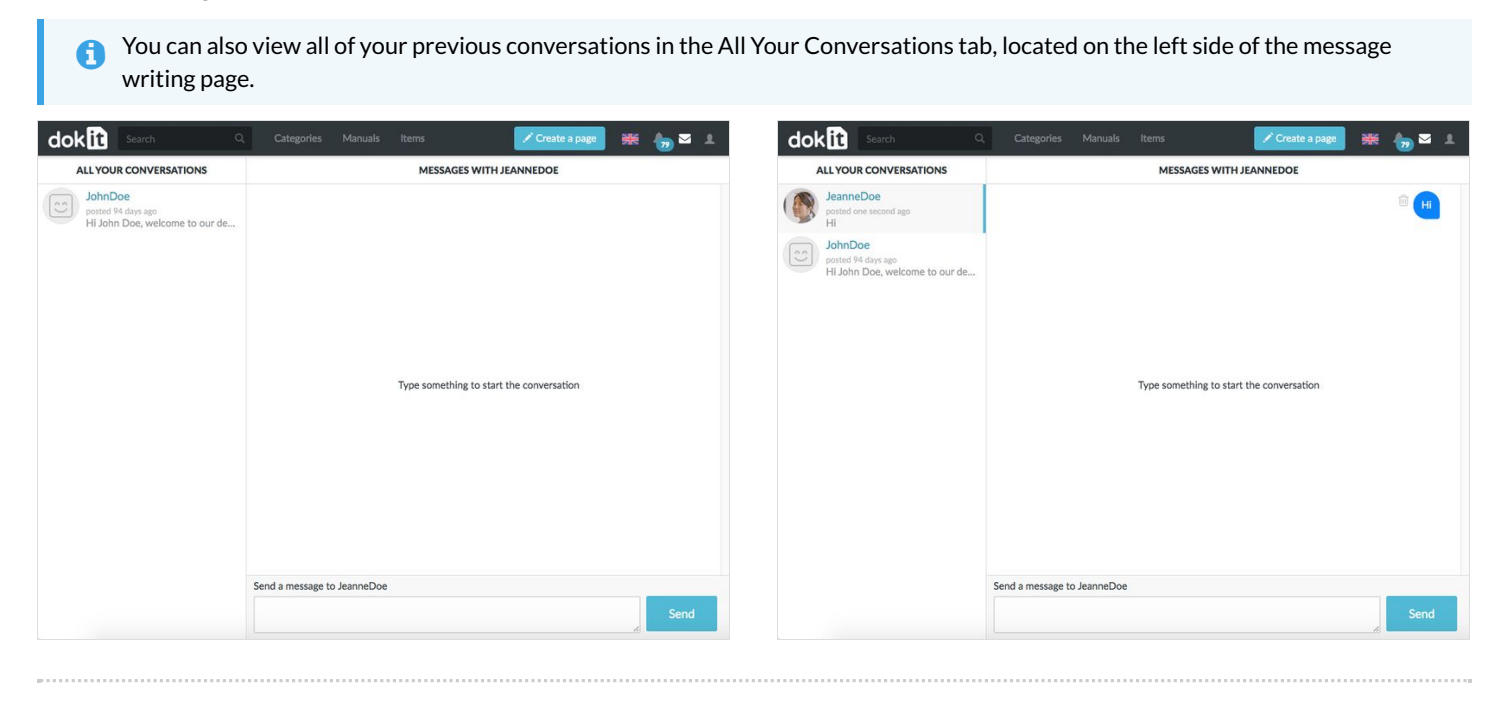